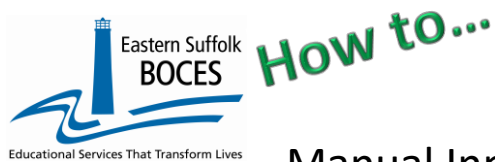

## Manual Input of Student Attendance Codes

Level 0 is pre-populated with eight (8) NYSED attendance codes. If your school uses these same codes no additional codes need to be reported in order to electronically import Student Daily Attendance records.

If your school has an electronic record of Student Daily Attendance that will be used to export data to import into L0, it is recommended that you report all unique local attendance code(s) and map each one to a State code.

## **This task will take less than one minute per code.**

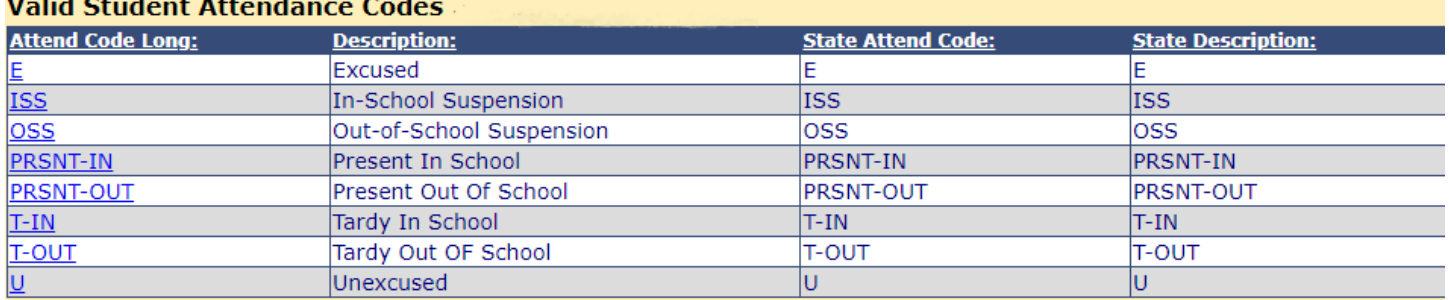

If your school has multiple codes for tracking the various reasons for students' absence you will need to add a Student Daily Attendance Code for each local code. Example:

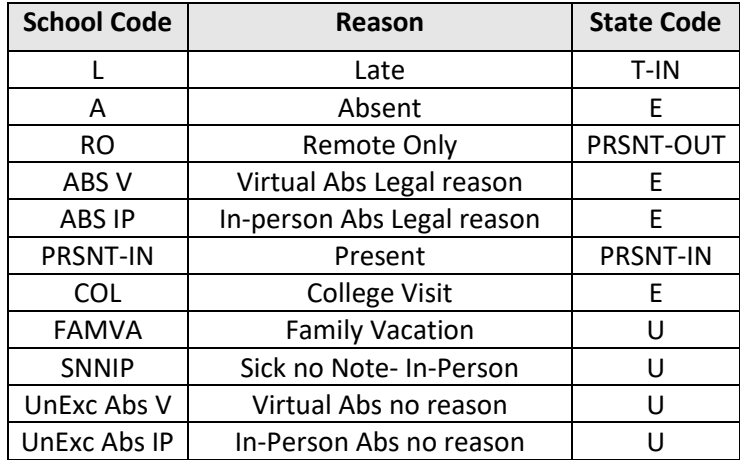

- **1.** Log into **Level 0** and hover over **Manual Input**
- **2.** Tap on **Student Attendance Codes**
- **3.** Enter a local **Attendance Code Long** (school code in chart above)
- **4.** Enter Reason from chart in **Attend. Description**
- **5.** Choose **State Attend. Code & Description** from the dropdown.
- 6. **Validate and Save.**
- 7. **IMPORTANT:** Use **CLEAR** to enter another code, repeat steps 3- 6 for each unique code.

Hover over **L1 Data Prep,** select **Student Attend. Codes** and complete all prompts on the screen

## **Student Attendance Codes Manual Entry:** \*denotes a required field \*Attend. Code Type: \*Attend. Code Long: **Attend. Description: State Attend. Code and Description:** Late **STUDENT**  $T::$  Tardy Ŀ ▾╹ **Import Validation Messages: Delete Record Validate & Save Course Data** Clear Mistake: highlight and delete After saving a record, the erroruse clear to enter more

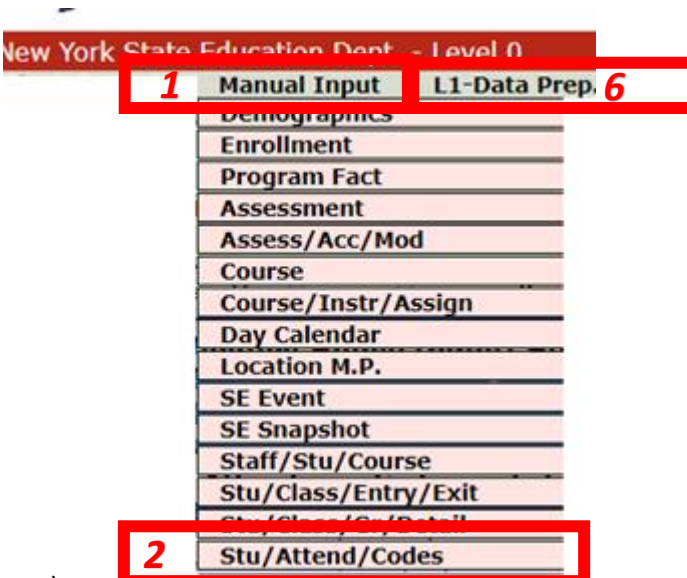